5.15 Kantronics KAM in host-mode. ---------------------------------- If you plan to use a KAM with this sofware, you must make some changes. Before you start the BBS, you must load the RS232 driver (ESS). The driver is now working with KAM from the version 1.10. Do not use another driver such as COMBIOS, MBBIOS or ESSKAM. Run it like this: ESS 1 (Com1, Adress and IRQ = defaults) ESS 1 03F8 4 (Com1, Adress=03F8Hex, IRQ4) The KAM must be in the right baudrate, and in hostmode. You put it into hostmode with these commands: INTF HOST PERM There is a special format for INITTNCx. SYS. For HF, use this: UNPROTO MAIL/ MONITOR ON/ MCOM ON/ MCON ON/ MRESP ON/ PID ON/ RETRY 15/ RESPTIM 0/ FRACK 2/ CHECK 30/ HID OFF/ For VHF use this: UNPROTO /MAIL MONITOR /ON MCOM /OFF MCON /ON MRESP /ON PID /ON RETRY /8 CHECK /30 HID /OFF As you can see, the position of the "/" is very important for HF/VHF ! In PORT.SYS you must use 1 for VHF and 2 for HF in MultCh. You must also use K in "Type host-mode". # # Same number of lines as number of TNCs. # #TNC NbCh Com MultCh Pacl Maxfr NbFwd MxBloc M/P-Fwd Mode Freq 1 4 1 1 230 4 1 10 30/60 UKYW 144.675 2 1 1 2 80 1 1 6 15/60 UKYW HF #

FBB 5.15 **Page - 40** Feb 06 1993 **Page - 40** 

 5.16 DRSI-card. ----------------

 If you plan to use DRSI-card with this sofware, you must make some changes. Before you start FBB, you must load the DRSI-driver that comes with the DRSIcard. This must be TNCTSR-R or TNCTSR-L with a version-number higher or equal to 2.1.

 The first DRSI-card (MultCh 0 and 1) must be at adress 300. The second DRSI-card (MultCh 2 and 3) must be at adress 310. The third DRSI-card (MultCh 4 and 5) must be at adress 308. The fourth DRSI-card (MultCh 6 and 7) must be at adress 318.

 Before installing cards in the PC, use the program CHKADDR to verify that the adresses corresponding to the cards have a value of FF. If there is a problem, check your configuration to find what peripheral is already using this address. Install just one card at the time, and verify each cards presence with CHKADDR.

When all cards are ok, configure the driver by means of the TAILORnn program (depending of the version). TNCTSR-S will be ok if you use only a few channels, while TNCTSR-L should be used for big configurations, up to 32 channels.

 One problem: What DRSI calls DRSI-PORT, is what we call MultCh in FBB ! What DRSI calls PORT, is what FBB calls port or TNC ! We always use FBB-names here...

 Each DRSI-card works like 2 radio-ports. The first DRSI-card is always MultCh 0 and 1, and the forth card is MultCh 6 and 7. If one radio-port is used on HF, that port must be the second port on the card.

 All the DRSI-cards together, work like only one COM. And this COM-port does not need to exist in the PC. You may call that port COM 7 or COM 8 and keep free the already existing COMS.

 Baud-rate does not matter, but should be set to a standard value, to avoid error-messages.

Here is an example of PORT.SYS with 2 DRSI-cards (4 radios) :

 # #Ports TNCs 1 4 # # #Com Interface Adress (Hex) Baud 7 4 0 4800 # # #TNC NbCh Com MultCh Pacl Maxfr NbFwd MxBloc M/P-Fwd Mode Freq 1 8 7 0 230 4 1 10 30/60 UDYW 433.650 2 1 7 1 80 2 1 5 12/30 GDW 15/20m 3 8 7 2 230 4 1 10 36/60 UDYW 433.650 4 8 7 3 230 4 1 5 10/30 GDW 145.300 #

 If you are using DRSI-card, you also must change the INITTNC1.SYS. You will need only ONE file for all the ports.

FBB 5.15 **Feb 06 1993** Page - 41

 Example of INITTNC1.SYS that initializes 4 ports: MUIS U0 p0 1 64 10 4 4 10 100 18000 30 2 0 p1 1 64 10 4 1 16 100 18000 30 1 0 p2 1 64 10 4 4 10 100 18000 30 2 0 p3 1 64 10 4 4 10 100 18000 30 2 0

 The same goes for MAINT1.SYS, only 1 file is needed for all 4 ports, like this:

 Y 1 U 1 BBS (\$c) was shut down for service \$d \$T.

In FORWARD.SYS there is no changes. Use standard syntax.

Well, I think that should be all (for DRSI). Oh, bye the way: DRSI cannot limit the number of connections per radio-port. But in FBB we still can have NbCh set to for example 1. When a station then connects to the BBS on that radio-port, and there already is one user connected there, the BBS will send a message to him: "Sorry, no more channels available" and disconnect him.

 5.17 G8BPQ-node (uses TNCs in KISS-mode, DRSI cards, etc...). -------------------------------------------------------------

 If you plan to use BPQ-node with this sofware, you must make some changes. Before you start FBB, you must load the BPQ-program.

 From version 4.05 of BPQcode, separate ports can be declared. Level 2 connections issue to the MultCh in the same order as PORTs declared in the BPQCFG.TXT (G8BPQ distribution) file. First port corresponds to MultCh 0. Level 4 connections (from the network) always issue to MultCh 0.

 In PORT.SYS you must use 2 in INTERFACE, and Q in type host mode. Version 4.05 or up is recommended. COM can be from 1 to 8, but will exclude existing COMs. Chosing 8 is a good solution to keep existing COMs.

 Only the INITTNCx.SYS for the 1st port must exist. The parameters for other ports will be taken by default, and then no conflict should happen between ports. If you want to define the streams differently on each port, you can do it with the INITTNCx.SYS file, but be sure to give the right configuration.

 If paclen is equal to 0, then the default BPQ paclen of the port will be taken, otherwise the specified paclen will overwrite the default BPQ paclen.

 If you have validated the gateway, you must configure ENABLE\_LINKED=A in BPQCFG.TXT to give to the stream the callsign of the user.

Here is an example of PORT.SYS with BPQ-node and 2 TNCs:

 # #Ports TNCs 1 2 # # #Com Interface Adress (Hex) Baud 8 2 0 4800 # # #TNC NbCh Com MultCh Pacl Maxfr NbFwd MxBloc M/P-Fwd Mode Freq 1 8 8 0 230 4 1 10 30/60 UQYW VHF 2 1 8 1 80 1 1 5 30/60 UQYW HF # Example of INITTNCx.SYS for BPQ 4.05 (Only ONE INITTNCx.SYS) : A1 Number of application R0 Returns to node (0=No,1=Yes) UMAIL Unproto MAIL M1 Monitor (0=No, 1=YES)

N1 Number of first stream

The parameters for other ports will be taken by default, For instance, as the first stream of the first port is 1, the first stream of the second port will be 9. (8 channels defined in PORT.SYS for port 1). This will be done automatically, and the second INITTNCx.SYS should not exist.

 In FORWARD.SYS there are a few changes, here is a short example: A LA<sub>2</sub>D # P B # C C SWITCH Connect first BPQ switch. FBB 5.15 **Page - 43** Feb 06 1993 **Page - 43** 

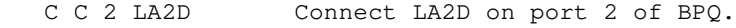

 # B LA2D

F LA2D

 # --------- 6 BBS COMMANDS:

---------------

? : Reading the help file. Type in "?[COMMAND]" to obtain help on a basic command.

 $\geq$  : "Break" between channels. Type in > [CALLSIGN] [TEXT] to send a text to a connected callsign on another channel. You will get back a message from the machine telling you that the text has been delivered. This text cannot be longer than one line.

= : Connection between two channels. Type in = [CALLSIGN] to get connected to a callsign on another channel. The callsign can be connected only if it is not busy in a command; the BBS should be idle (waiting for a command). If the callsign is not available, either you wait or you cancel your request. The callsign currently busy in forwarding tasks cannot be connected. A Ctrl-Z is used to leave this mode.

! : Provides a short and minimal information on the BBS usage.

A : Aborts the BBS output at any time.

B : Disconnects the BBS.

 $C$ :

 Enters the conference mode, multiconnection. The command CW yields the list of the callsigns involved in the current conference.

Any text typed in while in the conference is sent out to all the parties involved. A header before the text shows its origin. The header is not repeated if the next text has the same origin.

In the conference, the commands should begin with a semi-colon in the first column, so as to be interpreted.

Commands in the Conference mode:

.C[PORT] CALLSIGN : connection to a callsign on a port. The port indication is optional; the port of the connected user is then choosen as a default.

.D CALLSIGN : Disconnects the callsign from the conference.

.H : Help

.W : List of the participants in the conference.

.Q : Exit of the conference.

D : Invokes the FBBDOS or Receive a file from the BBS if the command is followed by a file name.

 $F$  : Switches to Server mode, and access to special commands.

G : Access to the Gateway.

FBB 5.15 **Feb 06 1993** Page - 45

 Gateway commands: B : Exit the Gateway K : Enters Converse mode. C : Connect. D : Disconnect. H : Help J : Lists the 20 last stations heard on the port. P : Link from one port to another. Once the selection of an authorized port has been made, a channel will be granted, depending upon availability. This channel will use callsign. Switching to converse mode is automatic when the corresponding station is connected; switching back to command mode takes place on a disconnection, or if the Esc character or a > in the first column is sent out. Switching to converse mode can also be made with the command K. The C command must be followed by the destination callsign, and optionnaly by the letter V followed by a string of digipeater callsigns. C Destination call V repeat1 repeat2 ...  $H$  : Same meaning as the ? command. I : Informations about this BBS. This command displays the file FRANCAIS.INF (or another language depending upon the configuration and the language attributed to the involved channel). I callsign : Gives the informations on callsign taken from the white pages database. Callsign can include wildcards. I@ bbs : Gives the users of BBS found in the WP database. IH route : Gives the users of the hierarchical route area from WP database (wildcards are allowed). IZ Zip : Gives the users of the ZIP code area from WP database (wildcards are allowed). J : Lists the callsigns heard by or connected on the BBS. JK : Shows the last 20 connected callsigns. JA : Connected callsigns on port A. JB : Connected callsigns on port B, etc... J1 : Heard callsigns on port A. J2 : Heard callsigns on port B, etc... K : Deletes the messages sent by you or to you. K msg# : Deletes a message identified by its number. KM : Deletes all the messages addressed to you, that you don't yet read. The messages not read will not be deleted.  $L$  : Lists the new messages since the last usage of this command. FBB 5.15 **Page - 46** Teb 06 1993 **Page - 46** Page - 46

```
LB :
 Lists the Bulletins.
LC [mask]
 Lists the Messages which "TO" filed matches with mask. * (star) allows to
list all the messages and should be the default value. Type "LC *" to see all
messages. LC alone gives the current mask. Mask is recorded for each user
while disconnecting.
LD> YYMMDD :
 Lists the Messages received after the specified date.
LD< YYMMDD :
 Lists the Messages received before the specified date.
LM :
 Lists the TO YOU mesages.
LN :
 Lists the NEW messages TO YOU.
LL 10:
 Lists the last 10 messages.
LR :
  is equivalent to L but the messages are listed in reverse order.
LS text :
  Searchs for a text in the messages titles. Usage of wildcards is allowed.
L< Callsign :
 Lists the message originated from [Callsign]. The wildcards are allowed.
L> Callsign :
 Lists the messages destinated to [Callsign]. The wildcards are allowed.
L@ [BBS] :
 Lists the messages VIA BBS if specified. L@ alone lists the message without
route. The wildcards are allowed.
L msq#- :
 Lists all messages, starting from msg#
L msg#-msg# :
  List of messages between the given numbers.
M msg# File :
 transfer the text of the message msg# to the file File. This file will be
placed in the directory USERS or from the root in case of a SYSOP user.
MH msg# File :
 Identical, but the format is the R command.
MV msg# File :
 Identical, but the format is the V command.
MA msg# File :
 transfer the text of the message msg# to the file File. This file will be
placed in the directory USERS or from the root in case of a SYSOP user. The
message is appended to the file.
MHA msg# File :
FBB 5.15 Feb 06 1993 Page - 47
```
 Identical, but the format is the R command. The message is appended to the file. MVA msg# File : Identical, but the format is the V command. The message is appended to the file. N : Entry or modification of the name (max 12 characters allowed). NH : Entry or modification of the Home BBS. A point deletes the current Home BBS. NL : Entry or modification of the QRA locator. NP : Modification of the password for the access via telephone modem. NQ : Entry or modification of the city (Qth). NZ : Entry or modification of the Zip Code.  $O:$  Display or setting of various options. OL : Lists the available languages. OL number : to select a language. ON number : defines the number of the thousand base for the messages. Example: ON 37 defines number 37000 as being the base for numbering the messages. Then the command R 25 will cause the message 37025 to be read, although R 36025 will actually read the message nr 36025. OP : validates or disables the scrolling of pages. OP nbr of lines : Initialization of the page scrolling OR : Validates or disables the list of all messages if the user has access to the whole list of messages (See security code 1 of INIT.SRV). PG [program]: PG alone gives the list of PG programs available in the BBS. If followed by a program name gives the control to this program. The PG program can also be called by its name. If the name is the same that an existing command, the existing command will be replaced with the PG program. PS : Gives the list of servers available in the BBS. R : Reading of messages. R msg# msg# : FBB 5.15 **Feb 06 1993** Page - 48

 reads the messages by their numbers. RM : reads all the messages TO YOU. RN : reads all the NEW messages TO YOU. S[type] callsign : will send a message or a bulletin. If the type is not specified, it will be processed as a private, provided the destination callsign is a valid one, otherwise it will be considered as a message. SP callsign : sends a private message. S callsign @ BBSCALLSIGN : sends a message to a station AT another BBS through "fo BBSCALLSIGN can be an address of hierarchical type, for F6FBB.FRA.EU. Type in "SB ALL" to send a bulletin addressed to ALL. The message must be terminated by a Ctl Z or /EX followed by a return. Warning: the /EX must be in the first column. SC Msg# Callsign @ BBSCALLSIGN : Copy of a message or bulletin to the specified callsign. Such a copy will always be of the "personnal" type. SR [Msg# [title]] : Reply to a message already read or formerly suppressed, or to a message matching the specified number. If the title is not stated, it will be the title of the read message, with the mention "Re:" placed ahead. T : Paging the SysOp. Should the SysOp be not available within a minute, you will be advised accordingly and automatically returned to the normal BBS menu. U : Sends a file from the user to the server of the BBS. The file will be written in the root directory of the FBBDOS. The U command is to be typed in at the BBS prompt, it is not necessary to go to FBBDOS before.  $V$  : Version number of this BBS software. It gives also the number of active messages, and the next message number.  $V$  msg#  $msg#$   $\cdot$  reads the messages by their numbers, including the headers. VM : reads all the messages TO you, including the headers. VN : reads all the NEW messages TO you, including the headers. W : Lists the files which are within the user directory. This command can be followed by a mask specifying search criteria or a directory name; in the latter case, the directory content will be listed. X : Toggles "normal" or "expert" status. "Normal" grants the extended menus, "expert" provides only minimal informations. FBB 5.15 **Feb 06 1993** Page - 49

Y : Binary transfer program using the YAPP protocol. As a user, you should also have the YAPP protocol available your end, in order to be able to transfer binary data. YD File : Reception of a file FROM the BBS TO you. YI [mask] : lists the available binary files, and their description. YN [mask] : lists the NEW binary files since your last connection. YU File : transmission of a binary file from you TO the BBS. You cannot replace or modify an already existing file. YW [mask] : lists the available binary files. YZ Filename : deletes the specified filename in the YAPP directory. Z Filename : deletes the specified filename in the user directory.

7 SERVER COMMANDS : -------------------

7.1 Main menu : ---------------

The server commands are gathered in groups.

- C : Connections Statistics.
- D : Documentation.
- I : Informations, documentation.
- Q : QTH locator.
- N : Ham Callsigns Directory ("Call-Book").
- T : Satellite orbits computation.
- F : Switches back to BBS mode.
- B : Quit and disconnects

```
7.2 Connections - Stats:
------------------------
Statistical data about the operation of the Server and the Traffic Log.
\circ\;:\; Activity of the different groups.
G :
 Global statistics.
L :
 List of connections.
H :
 Hourly usage.
J :
 Daily usage.
I :
 Users Callsign list.
O :
 Percentage of usage for the different activities.
G :
 General informations on the server:
   - Number of active messages.
   - Number of connections.
  - Times of connections.
  - Peak traffic periods.
L :
 Lists the connections (Traffic Log). For each and every connection, the
channel - callsign - date and time - as well as the connection duration areindicated. These informations are listed in reverse chronological order.
H :
 Histogramm by hours.
J :
 Histogramm by days.
I :
 List of the callsigns that have connected the server. This list is given in
alphanumeric order.
```
7.3 Documentations. -------------------

 You will find under these comments the informations or documentations given by various hams.

 The documentation is organized like the image of a tree structure whose root is defined in INIT.SRV (C:\DOCS). The directories represent the topics and the files represent the documentation.

 The selection of the topics or the documentation is made through numeral command. The menu is presented with the form of one or several numbers followed with their description (topics or documentations).

 In the case of topics, the description corresponds to the name of the MsDos directory. This name is eleven characters long, the dot between the name and the extension will not appear. It is possible also to simulate the space character with an underscore character.

 In the case of documentation files, a label of 30 characters is associated to the name of the MsDos file. The label only will be presented to the user. To optimize the fill up of the screen, each line will contain two labels.

 In the case of a user, given the right of SYSOP, the display will be different. One line will contain only the name of the MsDos file followed by its label.

L gives the list of the documentation on the current chapter.

 Labellizing of the files is made by the command D, reserved to SYSOP, or automated through the NEWDOC server (See paragraph 15 : SERVERS).

Example : D BBS.DOC Documentation of the BBS.

7.4 Callsigns Directory. ------------------------

 You will find in this module the informations that the users will have accepted to leave there: name, first name, address, phone number, etc...

You will be able, as well, to update your own various informations.

N : to modify your name and address.

R : to search for informations about a user.

I : to list the connected callsigns.

N :

 Modifies your name and address. If these informations in the file are erroneous, or should they have changed, you can modify them with this command. A space or a return as an answer to the question will not modify the content. If the content of the file is correct, you can modification by replying N to the modification request.

R : Search for information about a user. If the user is known in the file, you will get informations for him. You can concatenate the callsign of the user who is searched for behind the command.

Ex.: R F6FBB will give informations about F6FBB.

I : lists the callsigns of the users who connected the server. This list is sorted in an alphanumeric order.

## 7.5 QTH locator. ----------------

```
 The QTH locator is made of 2 letters, 2 figures, and 2 letters yielding the
geographical coordinates of a station. You can translate the QTH locator into
Longitude/Latidude or vice-versa, compute the distance and azimut between two
QTH locator or compute your Log-Sheets for contests (summi
distances).
Q :
 Converts QTH Locator into Longitude/Latitude.
L:
 Converts Longitude/Latitude into QTH Locator.
D :
 Distance and Azimut computation between two QTH Locators.
C:
 Sum up all distances between one QTH Locator and several other
QTH Locators.
F : Switches back to the Server main menu.
B :
 Quit and Disconnect.
O: Converts one QTH Locator into Longitude and Latitude. The West longitude and
North latitude are given in degrees minutes, or grades.
L:
 Converts the Longitude and Latitude into QTH Locator. The west longitude and
north latitude can be given in centesimal degrees, degrees minutes, or
grades.
D :
 Computation of the distance and azimut between two QTH Locators. The
distance is given in Kilometres and the azimut in degrees.
C \cdot Sum up the distances. After having entered the QTH Locator which will be
```
used as the origin for the computation, you will enter the QTH Locator of the destination. The computed distance can then be summed up with a second or several other computations, thus allowing you to get the total number of kilometres.

7.6 Satellite orbital computation. ----------------------------------- Satellite orbital parameters computation, and satellite characteristics. P : Display of orbital parameters.  $C \cdot$  Amateur Satellites characteristics.  $F$  : Switches back to Server main menu. B : Quit and disconnects. T : Satellite orbital computation.

 To select a satellite, type the number (a list of the satellites can be obtained with the command L instead of the number). Once the satellite has been selected, you will have to supply the date and the time to be taken into account for the computation. If you only answer with a return character, the current date (or time) will be taken. The geographical position is the QTH Locator of the connected user, if it is known in the file. Otherwise, the QTH Locator of the server will be used as a default. Depending on the satellites, the computation step can be variable, and one line of parameters will be displayed per step. This line corresponds to a minimal elevation of -5 degree s, that means the satellite 5 degrees below the horizon.

P : Selected satellite orbital parameters display. These parameters will be used for the computation.

 $C$ :

Characteristics and informations regarding the selected satellite.

```
8 SYSOP COMMANDS :
------------------
8.1 Commands available under the BBS menu.
------------------------------------------
DU callsign :
 Displays the informations related to the given callsign.
DB :
 Lists the BBS callsigns.
DE :
 Lists the EXCLUDED callsigns.
DS :
 Lists the SYSOPS callsigns.
DX :
 Lists the EXPERT callsigns.
DP :
 Lists callsigns which are using the page scroll.
E msg# :
 Edits the message # header. The message header is first displayed, then a
string of options will allow you to edit the various fields of this header. A
"return" terminates the edit.
EU callsign :
 Edits the main parameters of a user. The user's parameters are first
displayed, then a string of options will allow you to edit the various
parameters. A "return" terminates the edit. Most of fields can be cleared
with a point. A user can be edited while connected and then action is
immediate. Flags are :
   R : All mail (included personnal) can be read
   P : Paging validated
   B : BBS
   S : Sysop
   X : Expert
   L : Local (Allowed to all commands on guest access).
   E : Excluded (cannot connect to the BBS)
  M : Modem access
  U : Unproto (Allows unproto list requests).
 Other commands must be followed with the information :
  G number : selected language<br>N name : name of the user
            : name of the user
   W password : password of the user
   V directory: private directory of the user (12 characters max)
   H home-bbs : home-bbs of the user
   Z zip-code : zip-code of the user
FA msg# BBS :
  Specifies that the message defined by its number will be forwarded to the
specified adjacent BBS.
FB BBS :
 Gives the list of messages which are in the waiting list for this BBS.
FC Route :
FBB 5.15 Feb 06 1993 Page - 57
```
 Gives the list of BBS routing the specified route. If the route is a possible callsign, will look for BBS routing, if composed with digits will look for NTS routing, otherwise will look for bulletins (group) routing. FD msg# BBS : Removes the message # from the forward to the specified adjacent BBS. FH BBS : Gives the hierarchical extension for BBS. FI BID command: BID maintenance. Command = ? : Gives message number and the message type of the BID/MID. + : Adds the BID/MID to the list. - : Deletes the BID/MID from the list. FL [BBS] : Lists the messages in the queue (for BBS if specified). FN Msg# : List of the BBS which are in the waiting list for this message number, and the BBS already forwarded or named in the preamble. FP command callsign: Swap test. Command = @ : Gives the swap (if existing) for the via callsign. > : Gives the swap (if existing) for the to callsign. < : Gives the swap (if existing) for the from callsign. FR BBS : Forces reverse forwarding to BBS, even if there is no pending mail. FS Argument : Stops the forwarding. If the argument is a callsign of known BBS, the forwarding to this BBS will be stopped. Although the argument can be a port number, in this case the forwarding will be stopped on that port, if 9 is specified then the forwarding will be stopped for all the ports. FT [BBS] : Lists the volume of the messages which are waiting for the BBS if it is specified. FU Channel : Immediately disconnects the specified channel. FV : Recompiles FORWARD.SYS and its include files, SWAPP.SYS and BBS.SYS and then starts scanning the messages to update the forwarding list. This can be needed after a FORWARD file change. FW Argument : Initiates the forwarding if the argument is a callsign of a known BBS. The forwarding throught this BBS is started and the parameters of FORWARD.SYS file are taken into account. The parameter can also be the number of a port, in which case the forwarding will be started for this port, if 9 is specified the forwarding will be initiated for all the ports. IE Callsign : Gives first the WP information using IL format (see below), and then prompts the deletion of the record. If the answer is Y, the record will be deleted, else you enter the edition mode. Type return to exit edition mode. The commands are : U : Updates primary part with the temporary part  $(2 \rightarrow 1)$ . FBB 5.15 **Page - 58** Page - 58 N name : Changes the name of the user.<br>1H Route : Changes the primary route. : Changes the primary route. 1Q Qth : Changes the primary Qth. 1Z Zipcode : Changes the primary ZipCode. 2H Route : Changes the temporary route.<br>2Q Qth : Changes the temporary Qth. : Changes the temporary Qth. 2Z Zipcode : Changes the temporary ZipCode.

IL Callsign : Gives all the information from the white pages database.

Kx : The fact that a leading K is entered before a kill command with the letter K (I.E. KK, KK<, ...) triggers immediate killing of the specified message. The archiving will be done at the next epurmess process according to epurmess parameters. The status of the message becomes  $\mathbb{T}A^{\mathbb{T}}$ . The syntax is identical to the command "K".

K> callsign : Deletion of any message to this callsign.

K< callsign : Deletion of any message sent from this callsign.

K@ route : Suppresses all the messages which have the specified route.

KF : Suppresses all the messages already forwarded.

\$ msg# : Informations about msg# forwarding: lists the BBS which have not yet received the message #.

LU (RU) : Lists (or displays) all the private messages which have not yet been read by their addressee.

Mx : Same as the command "L", with the same syntax, but the BID is inserted at the beginning of the field "SUBJECT". This command allows you to do some search or to visualize BIDs in the message lists (commands MS, ML, etc...).

PR : Enables or disables the printer from the console. The printer is automatically disabled on disconnect.

PR[V] #Msg : Sends [verbose] message to the printer.

PR> filename : validates and redirects the printing to a filename.

PR> - : validates and redirects the printing to the standard printer.

SR [#msg] [+filename] [subject] Reply to a message already read or formerly suppressed, or to a message matching the specified number and appends the contents of filename. If the subject is not stated, it will be the title of the read message, with the mention "Re:" placed ahead.

SYS : Enables remote Sysop mode. A callsign validated as SYSOP is permitted to access any message in any circumstance, but he cannot delete or modify data which do not belong to him. The SYS command will grant him these privileges, together with the ability to enter the root of the DOS directory tree in FBBDOS. The SYS command will return a string of corresponding to the position of a letter in a sentence located in the PASSWD.SYS file. If you send back the 5 letters (without any space) matching the 5 numbers, an OK will be sent out to confirm that the SYSOP mode is granted.

YL file : Modifies the description of an existing YAPP file.

FBB 5.15 **Feb 06 1993** Page - 59